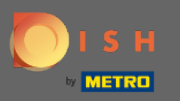

## Im dritten Schritt richten wir die Gruppengröße für Reservierungen ein.  $\odot$

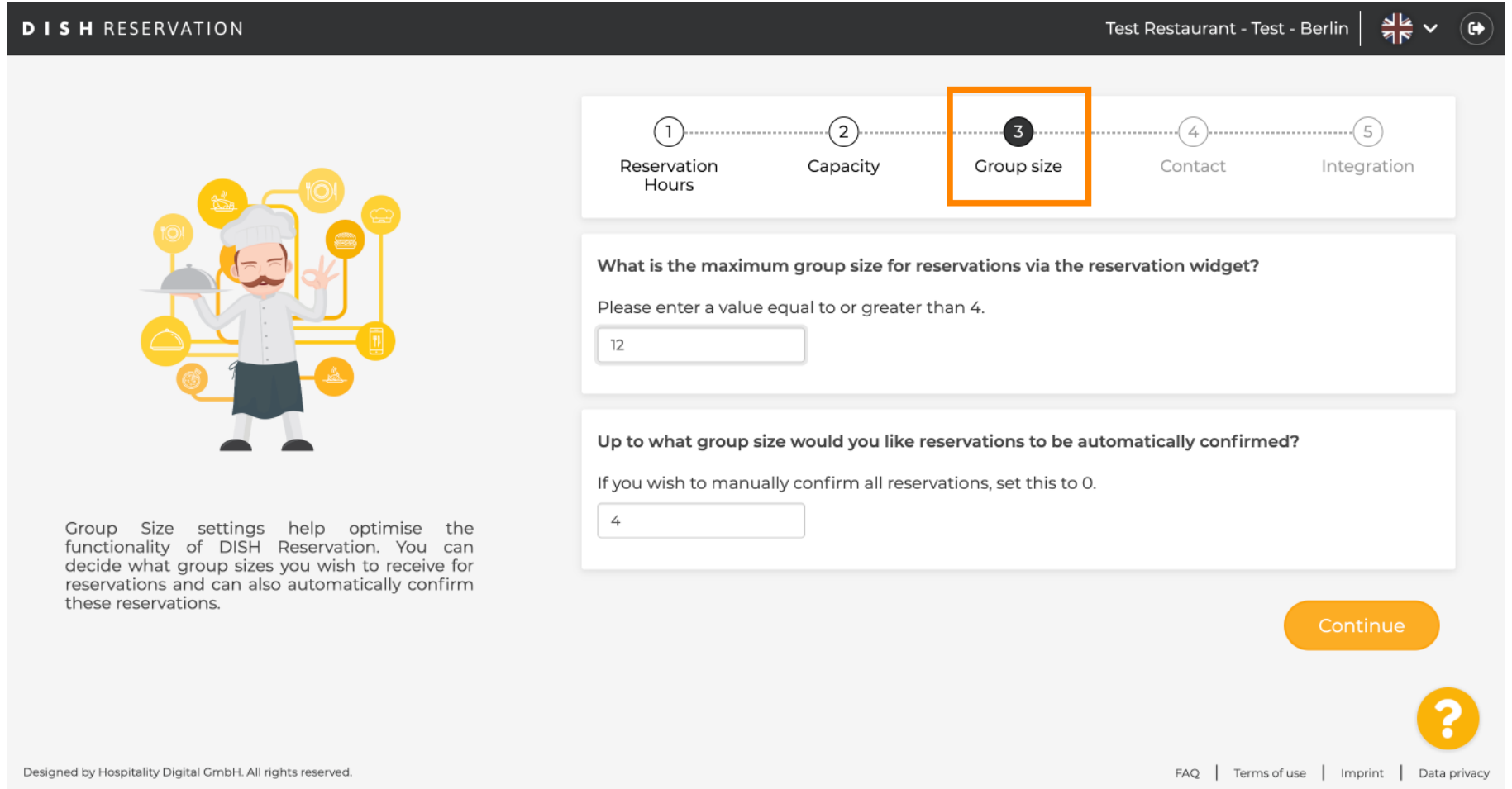

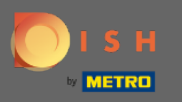

Klicken Sie auf das Eingabefeld und geben Sie die maximale Gruppengröße für Reservierungen ein.  $\boldsymbol{\Theta}$ Hinweis: Die Gruppengröße darf nicht größer sein als die Kapazität Ihres Restaurants.

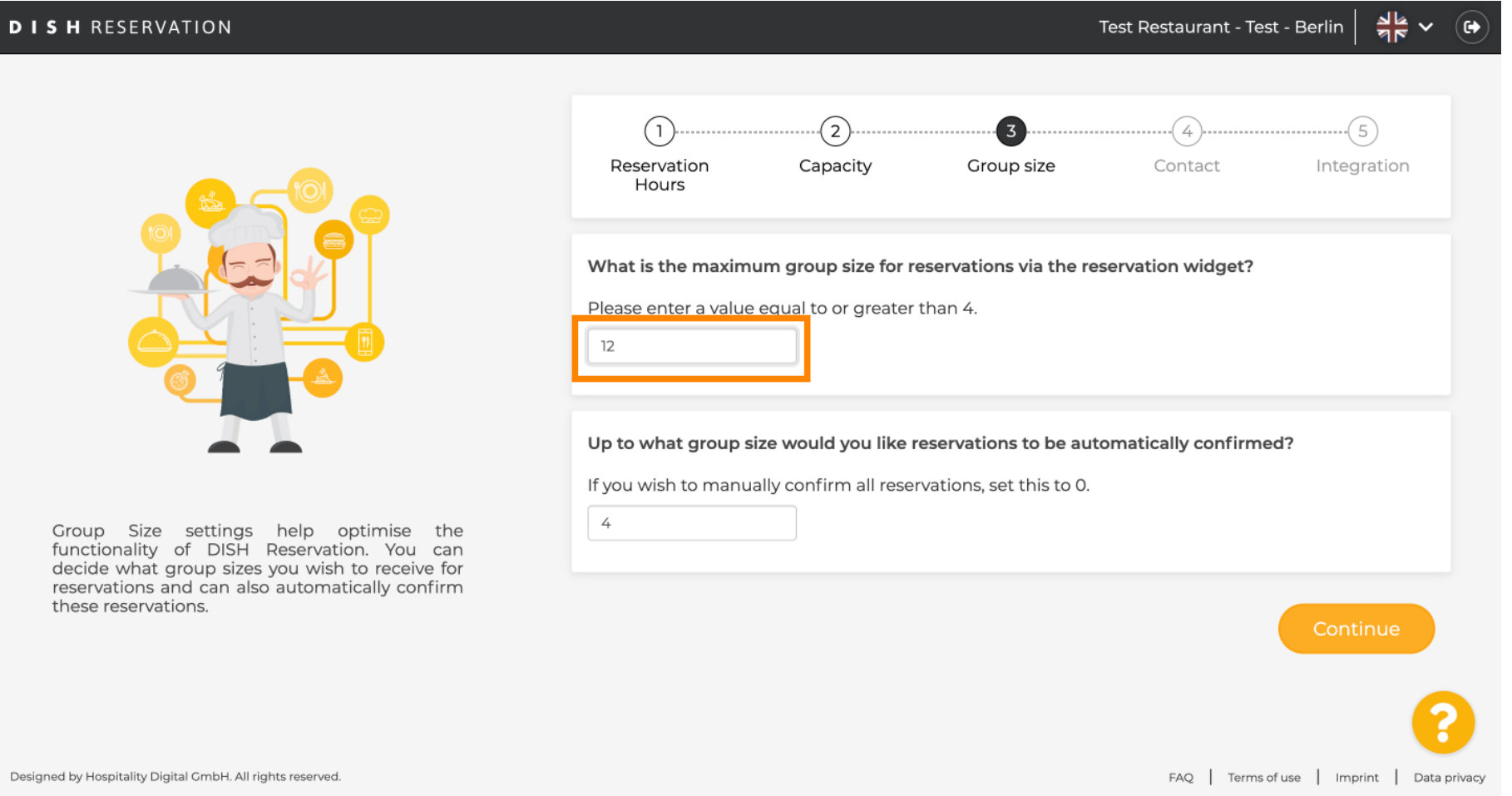

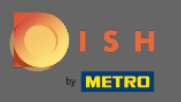

Klicken Sie auf das Eingabefeld . Hier können Sie entscheiden, bis zu welcher Gruppengröße  $\bigcirc$ Reservierungen automatisch bestätigt werden.

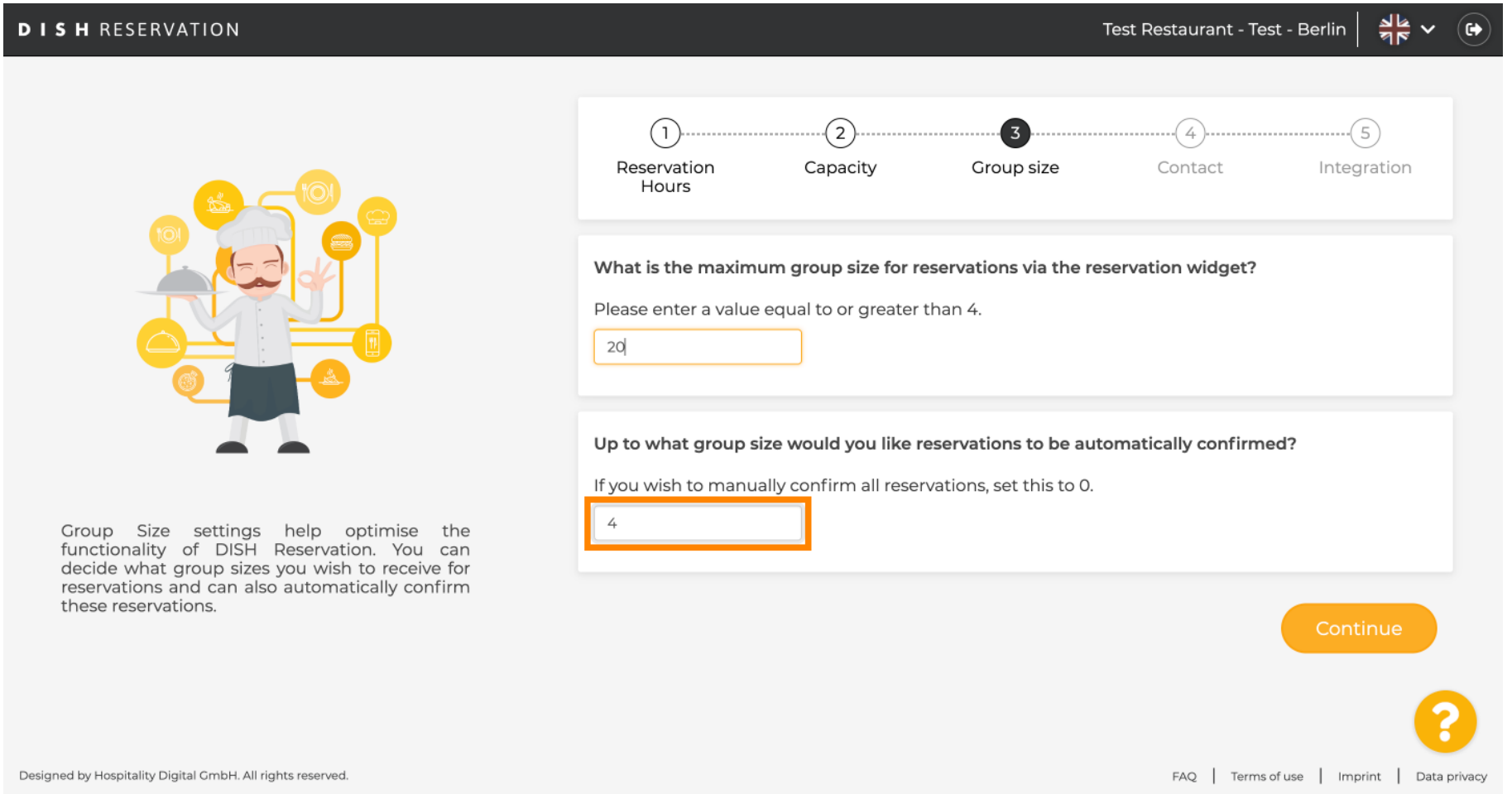

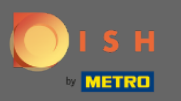

## Klicken Sie zum Abschluss auf Weiter .  $\boldsymbol{0}$

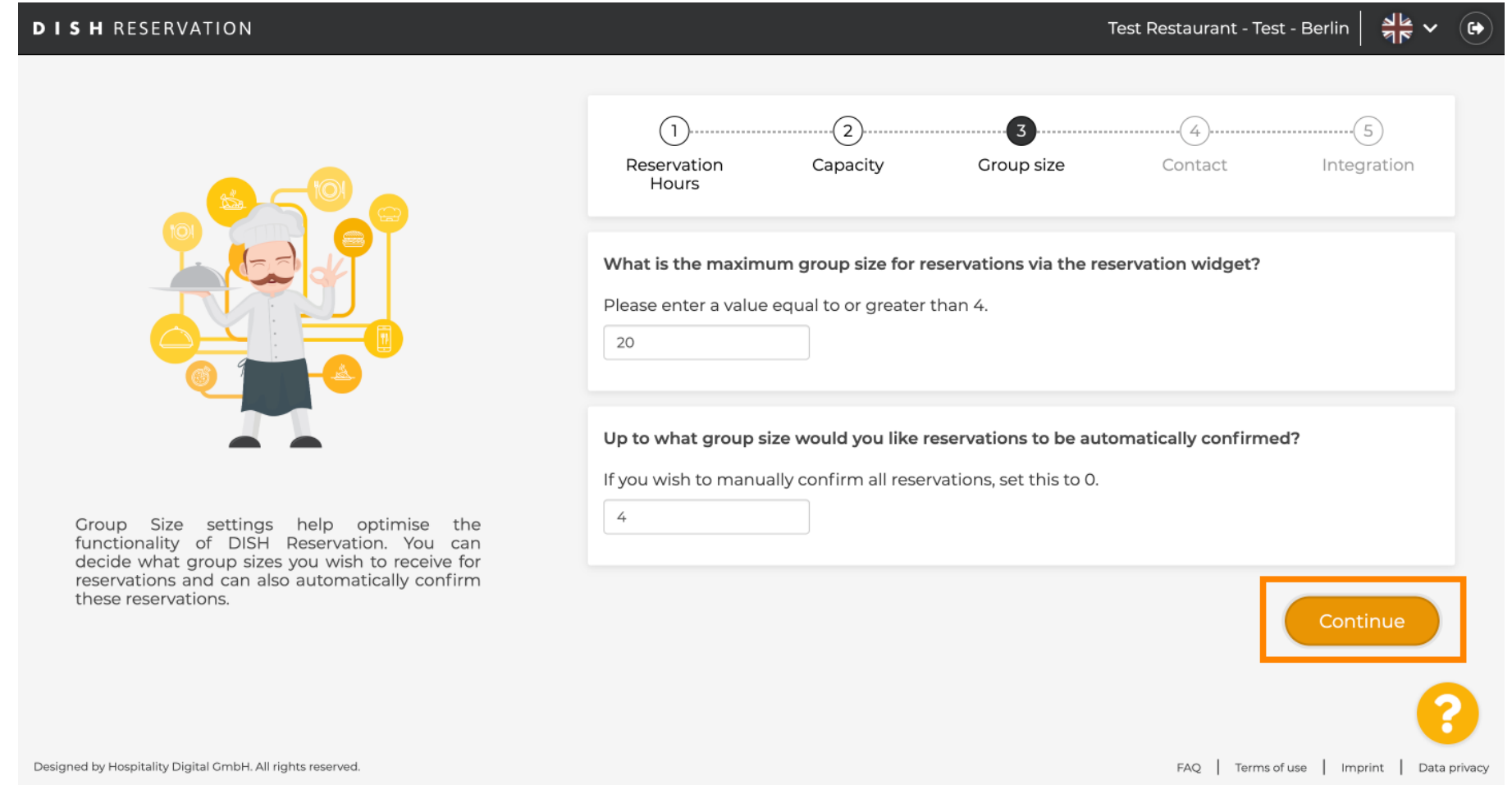